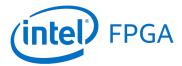

# Video IP Cores for Intel DE-Series Boards

For Quartus Prime 18.0

#### 1 Overview

The Intel FPGA University Program (UP) Video IP cores facilitate decoding, processing and display of video data. They are designed for use on Intel DE-series boards and work with on-board video-in and VGA chips, as well as Terasic's 5 megapixel CCD camera and LCD screen with touch panel daughtercards. This suite of IP cores comprises: a video decoder, a VGA controller, eleven video-processing cores, two direct-memory-access (DMA) cores, a character buffer and two Video Image Processing (VIP) bridges. The video decoder converts raw video input from video-in chips on Intel DE-series boards, or Terasic's 5 megapixel CCD camera, into packets that can be processed by the video-processing cores. The VGA controller core displays images by creating the timing signals required by VGA compatible monitors attached to the VGA port on the DE-series board, or the Terasic LCD screen with touch panel. The video-processing cores perform basic transformations on the video input, while the VIP bridge cores allow Intel VIP cores to be used together with Intel UP Video IP cores in more advanced applications. The video DMA cores allow video data to be stored to and retrieved from memory. The character buffer core holds ASCII characters and converts them to a video stream, so that they can be displayed on a screen.

The DE-Series Computer Systems use the Intel UP Video IP cores. Those systems are an excellent starting point to help users get familiar with the cores before including them in their own designs. More information regarding those systems can be found online at: https://www.altera.com/support/training/university/materials-computer-systems.html

The remainder of this manual is organized as follows: Section 2, named Background, describes in detail how the video IP core are connected, the format used to transfer data and the memory layout for stored video. A detailed description of all the UP video cores is given in Section 3.

This manual assumes that the reader is familiar with the Intel Platform Designer tool and how to use it.

## 2 Background

In this and the following sections, detailed descriptions of each IP core are given. This section contains information common to most IP cores, while section 3 discussed each core individually.

Video is produced by displaying frames (or images) in rapid succession. In a typical video, frames are displayed between 30 and 120 times per second. A frame is a two-dimensional array of pixels as depicted in Figure 1.

The resolution of a frame is defined as the number of pixels in the x and y axes. An example resolution is  $640 \times 480$ , which has 640 pixels across the x axis and 480 pixels down the y axis, as shown in Figure 2. Therefore, each pixel location in a frame can be identified by an (x,y) coordinate, with (0,0) being in the top-left corner.

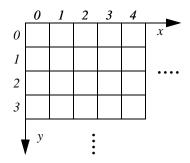

Figure 1. Video frame's screen layout.

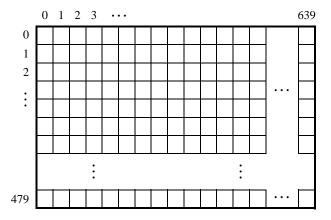

Figure 2. A frame with a  $640 \times 480$  resolution.

The next four sections describe how frames are mapped into memory, how they are transferred between the UP video IP cores, and several formats that are used to represent individual pixels.

#### **Memory Layout for Video Frames**

Frames are mapped to a memory's address space in one of two modes. They are:

• Consecutive mode — the pixel addresses are consecutively laid out in the addressable space. For example, for a  $640 \times 480$  resolution, the pixel at screen coordinate (0, 0) is at the offset (0, 1, 0) is at offest (0, 0) is at offset 639, (0, 1) is at offset 640, and so on.

The address format is shown in Figure 3a. The k value, shown in the figure, is related to the frame's resolution as follows:

$$k = ceil(log_2(X \times Y))$$

where X and Y are the resolution in the x, y directions, respectively. For example, for a  $640 \times 480$  resolution, shown in Figure 3b, we have

$$k = ceil(log_2(640 \times 480)) = 19$$

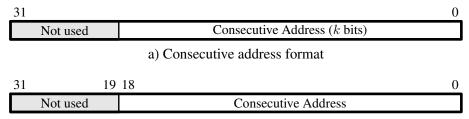

b) Consecutive address format for the 640 × 480 resolution

Figure 3. Address format for the Consecutive mode

• X-Y mode — the address contains x and y coordinates. The address format is shown in Figure 4a. The values of m and n, shown in the figure, are related to the frame's resolution as follows:

$$m = ceil(log_2 X)$$
  
 $n = ceil(log_2 Y)$ 

where X and Y are the resolution in the x, y directions, respectively. For example, for a  $640 \times 480$  resolution, shown in Figure 4b, we have

$$m = ceil(log_2640) = 10$$
  
 $n = ceil(log_2480) = 9$ 

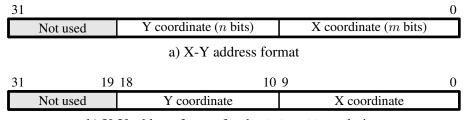

b) X-Y address format for the 640 × 480 resolution

Figure 4. Address format for the X-Y mode

The above addressing examples assume that the color of each pixel is represented with 8 bits. If the pixel color is represented by more than 8 bits, the addresses must be shifted to the left by the appropriate amount. Figure 5 shows generic addressing for 16-bit and 32-bit color pixel formats.

#### 2.2 Video Stream Packet Format

The UP video IP cores transfer frames using Avalon Streaming interfaces. Each packet in the stream represents one frame of video data. The video frames are transfered one pixel at a time in row-major order. The first pixel, the top-left pixel in the frame, is signalled by the start-of-packet bit in the Avalon Streaming interface. The last pixel, the bottom-left pixel in the frame, is signalled by the end-of-packet bit in the Avalon Streaming interface. Figure 6 shows this streaming video packet representation.

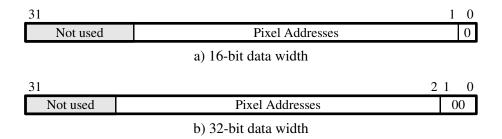

Figure 5. Address format based on pixel's data width

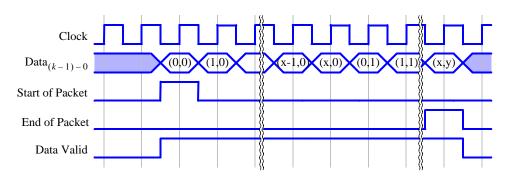

Figure 6. Video frame's streaming packet format.

The format of each pixel in the packet depends on the video frame's color space. The two color spaces used by the UP video IP cores are RGB and YCrCb, each having several different modes. Some of the video IP cores do not require knowledge of the specific color space and mode of the video stream it will process, but do require knowledge of the number of bits per pixel. For these cores, it will be important to know the number of data bits per symbol and the number of symbols per beat of the color space and mode of the incoming packets.

#### 2.3 RGB Color Space

The Red-Green-Blue (RGB) color space contains independent intensity values for each of the primary colors: red, green and blue. The range of the intensity for each color depends on the number of associated bits. The UP video IP cores can use the following RBG color ranges:

• 8-Bit RGB — This format uses 3 bits for red, and 3 bits for green and 2 bits for blue as shown in Figure 7. This mode is defined as 8 bits per symbol and one symbol per beat.

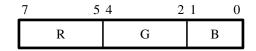

Figure 7. 8-bit RGB Color Space.

• 9-bit RGB — This format uses 3 bits per symbol as shown in Figure 8. This mode is defined as 3 bits per symbol and three symbols per beat.

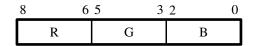

Figure 8. 9-bit RGB Color Space.

• 16-Bit RGB — This format uses 5 bits for red, and 6 bits for green and 5 bits for blue as shown in Figure 9. This mode is defined as 16 bits per symbol and one symbol per beat.

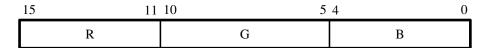

Figure 9. 16-bit RGB Color Space.

• 24-bit RGB — This format uses 8 bits for each color as shown in Figure 10. This mode is defined as 8 bits per symbol and three symbols per beat.

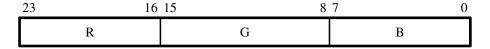

Figure 10. 24-bit RGB Color Space.

• 30-bit RGB — This format uses 10 bits for each color as shown in Figure 11. This mode is defined as 10 bits per symbol and three symbols per beat.

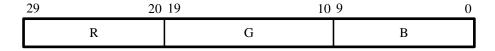

Figure 11. 30-bit RGB Color Space.

- 12-bit RGBA This format contains alpha values as well as RGB and uses 3 bits of each color as shown in Figure 12. This mode is defined as 3 bits per symbol and four symbols per beat.
- 16-bit RGBA This format contains alpha values as well as RGB and uses 4 bits of each color as shown in Figure 13. This mode is defined as 4 bits per symbol and four symbols per beat.
- 32-bit RGBA This format contains alpha values as well as RGB and uses 8 bits of each color as shown in Figure 14. This mode is defined as 8 bits per symbol and four symbols per beat.

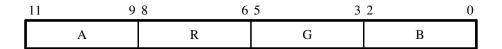

Figure 12. 12-bit RGBA Color Space.

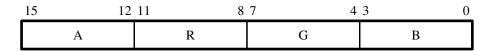

Figure 13. 16-bit RGBA Color Space.

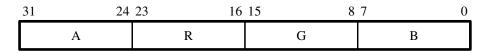

Figure 14. 32-bit RGBA Color Space.

• 40-bit RGBA — This format contains alpha values as well as RGB and uses 10 bits of each color as shown in Figure 15. This mode is defined as 10 bits per symbol and four symbols per beat.

| 39 | 30 | 29 20 | 19 | 10 9 | 0 |
|----|----|-------|----|------|---|
|    | A  | R     | G  |      | В |

Figure 15. 40-bit RGBA Color Space.

- 1-Bit Black/White This is a special case of the RGB color space where only two colors can be represented, black (0) and white (1). This mode is defined as 1 bit per symbol and one symbol per beat.
- 8-Bit Grayscale This is a special case of the RGB color space where are three colors have the same intensity and therefore produces shades of gray. Figure 16 shows to format of the 8-bit Grayscale data. This format is equivalent to YCrCb 4:0:0 color space. This mode is defined as 8 bits per symbol and one symbol per beat.

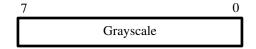

Figure 16. 8-bit Grayscale RGB Color Space.

• Bayer Pattern — This is a special case of the RGB color space where each pixel has a value for only one of the three colors. The pattern of the colors in the frame is shown in 17. Figure 18 shows to format of the bayer pattern data. This mode is defined as 8 bits per symbol and one symbol per beat.

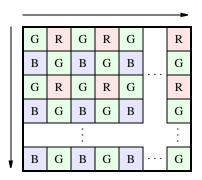

Figure 17. Bayer pattern layout.

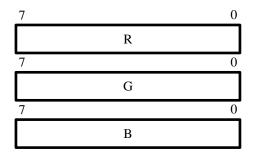

Figure 18. Bayer Pattern RGB Color Space.

#### 2.4 YCrCb Color Space

The Luminance-Chrominance (YCrCb) color space contains information about the brightness (luminance or luma) and color (chrominance or chroma). The color is represented as two components, namely chrominance-red (Cr) and chrominance-blue (Cb). The UP video IP cores use 8 bits for each of Y, Cr and Cb. The following lists the YCrCb color space varieties used by the UP video IP cores:

• YCrCb 4:4:4 — This format is the normal YCrCb with all components as shown in Figure 19. This mode is defined as 8 bits per symbol and three symbols per beat.

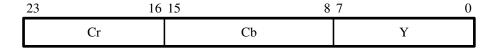

Figure 19. YCrCb 4:4:4 Color Space.

- YCrCb 4:2:2 This format has only half of the Cr and Cb components. Each consecutive pixel has alternating Cr or Cb components, with the first pixel in the frame starting with the Y and Cb pixel. Figure 20 shows two consecutive pixels for this format. This mode is defined as 8 bits per symbol and two symbols per beat.
- YCrCb 4:0:0 This format only as the Y component as shown in Figure 21. This format is equivalent to

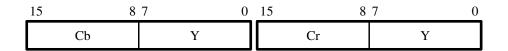

Figure 20. YCrCb 4:2:2 Color Space.

8-Bit Grayscale RGB color space. This mode is defined as 8 bits per symbol and one symbol per beat.

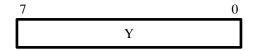

Figure 21. YCrCb 4:0:0 Color Space.

## 3 Video IP Core Descriptions

In this section, each IP core is described in detail.

## 3.1 Alpha Blender

The Alpha Blender IP core combines two video streams into one. The two incoming streams, called foreground and background are blended together to create an output stream. The foreground must be in the 40-bit RGBA format, while the background must be in the 30-bit RGB format. The generated output stream is in the 30-bit RGB format. Figure 22 shows the block diagram of the core.

The foreground and background streams are combined using the formula:

$$C_n = \alpha \times C_f + (1 - \alpha)C_b$$

 $C_n$  is the new outgoing pixel color,  $\alpha$  is a number between 0 and 1,  $C_f$  is the incoming foreground pixel colors and  $C_b$  is the incoming background pixel color. To blend the streams, this formula is computed three times, once of each color symbol, namely, the red, green and blue symbols.

The key parameter in the blending process is  $\alpha$ , which is provided as part of the foreground input stream. The foreground input stream consists of a 30-bit RGB value, same as the background stream, and a 10-bit value A. The  $\alpha$  parameter is derived by dividing the unsigned 10-bit value A by 1023.

The Alpha Blender has two modes of operation: simple and normal. In the simple mode, the alpha value is rounded to either 0 or 1, which simplifies the blending circuitry. In the normal mode, blending occurs exactly as described above. The mode is selected using the Alpha Blender Platform Designer Wizard as shown in Figure 23.

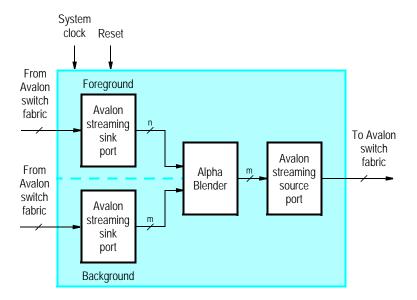

Figure 22. Alpha Blender core's block diagram.

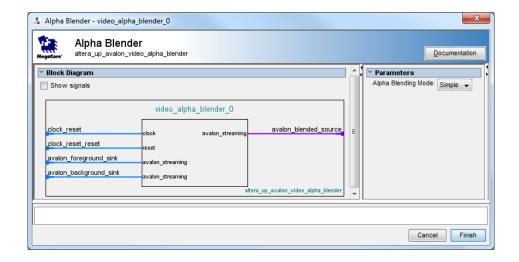

Figure 23. Alpha Blender's Platform Designer wizard.

#### 3.2 ASCII to Image Stream

The ASCII to Image Stream renders an incoming stream of ASCII characters into graphical representation for display. Figure 24 shows the block diagram of the ASCII to Image Stream core.

The ASCII to Image Stream supports two color modes. The first mode draws characters in white with a transparent background. Figure 25 shows the ASCII character input data format for this first mode. The second supported mode draws characters in 9-bit color with a transparent background. Figure 26 shows the ASCII character input data format for this second mode.

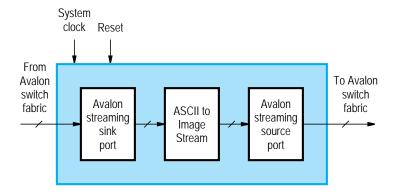

Figure 24. Character Buffer for VGA Display core's block diagram.

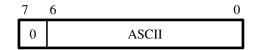

Figure 25. ASCII black and white data format.

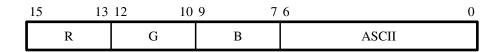

Figure 26. ASCII color data format.

The input stream of this core should be connected to the University Program Video Scaler core (see below), with the scaling factors of 8 for both width and height and channel output enabled. This will help create the 8x8 character images that this core produces.

The output stream should ideally be equal to the resolution of the final display. For example, VGA has a resolution of  $640 \times 480$ . Since the character images are  $8 \times 8$ , the incoming resolution to the scaler should be 80 characters by 60 lines.

Care should be taken to make sure that the characters being feed to this core are all initially zero. Otherwise, the output may contain random characters.

#### 3.2.1 Instantiating the Core in Platform Designer

Designers use the ASCII to Image Stream's configuration wizard in Platform Designer to specify the desired features. The following configurations are available and shown in Figure 27:

• Character Color Format — Specifies the incoming and outgoing color format for the characters.

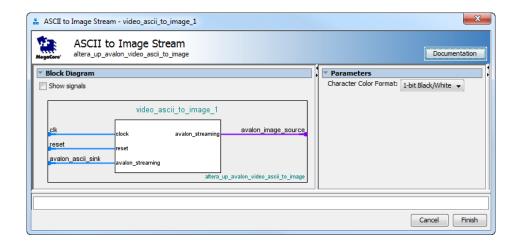

Figure 27. ASCII to Image Stream's Platform Designer wizard.

#### **Bayer Pattern Resampler** 3.3

The Bayer Pattern Resampler converts a video stream from the Bayer Pattern format to the 24-bit RGB format. Four adjacent pixels from the incoming stream are combined into one, as shown in Figure 28. The red and blue values from the Bayer Pattern are copied to the new pixel. The averaged value of the two green values from the Bayer Pattern are used in the new pixel. The resulting outgoing stream will have a resolution with half the width and half the height of the incoming stream. Figure 29 shows the block diagram of the Bayer Pattern Resampler.

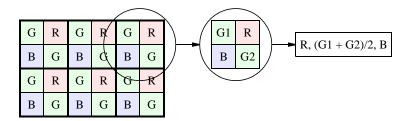

Figure 28. Bayer Pattern Resampler's method of conversion.

#### Instantiating the Core in Platform Designer

Designers use the Bayer Pattern Resampler's configuration wizard in Platform Designer to specify its settings. The following configurations are available and shown in Figure 30:

- Parameters
  - Video Source Specifies the source of the Bayer Pattern
- · Input Video Format
  - Use default video format Use the default width and height for the selected video source
  - Width (# of pixels) Specifies the incoming stream's width

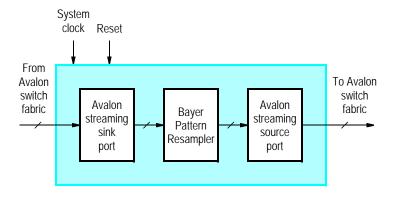

Figure 29. Bayer Pattern Resampler core's block diagram.

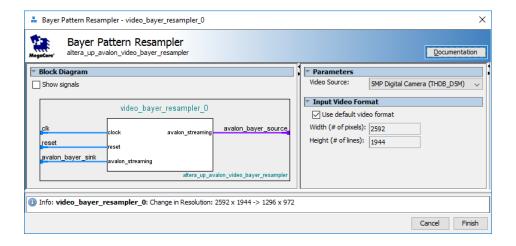

Figure 30. Bayer Pattern Resampler's Platform Designer wizard.

- Height (# of lines) — Specifies the incoming stream's height

### 3.4 Change Alpha Value

The Change Alpha Value ip core replaces the alpha value for all pixels of a given color. This is useful when assigning one color to represent transparency. Figure 31 shows the block diagram of the Change Alpha Value.

#### 3.4.1 Instantiating the Core in Platform Designer

Designers use the Change Alpha Value's configuration wizard in Platform Designer to specify its settings. The following configurations are available and shown in Figure 32:

- Parameters
  - Color Selection Specifies the color that will use the new alpha value

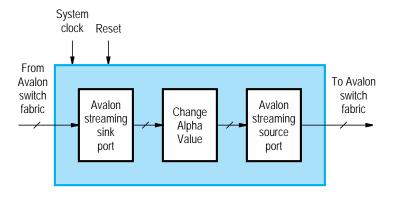

Figure 31. Change Alpha Value core's block diagram.

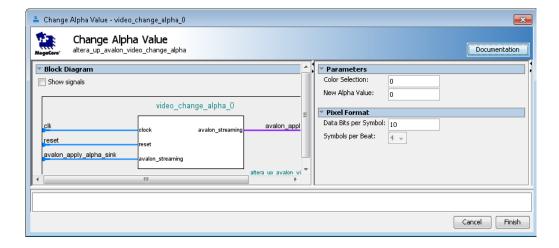

Figure 32. Change Alpha Value's Platform Designer wizard.

- New Alpha Value Specifies the desired new alpha value
- · Pixel Format
  - Data Bits per Symbol Specifies the number of data bits per symbol
  - Symbols per Beat Specifies the number of symbols per beat

#### 3.5 Character Buffer for VGA Display

The Character Buffer for VGA Display renders ASCII characters into graphical representation for display. A program running on a Nios II processor can send ASCII character codes to the Character Buffer's Avalon interface, named *avalon\_char\_slave*. The core stores the characters in its on-chip memory. The DMA controller reads the ASCII characters from the on-chip memory and sends them to the character renderer. The renderer converts the ASCII characters into their graphical representation and send them out via an Avalon Streaming interface. Figure 33 shows the block diagram of the character buffer.

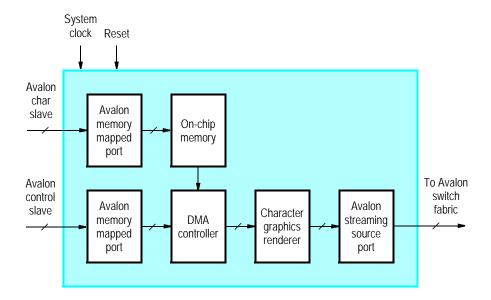

Figure 33. Character Buffer for VGA Display core's block diagram.

The Character Buffer supports one color mode, which is that characters are drawn in white with a transparent background.

Upon initialization or reset, the Character Buffer sets all the characters to "space", so no characters will be displayed. This "clear screen" operation can take up to 5000 clock cycles.

The Character Buffer's resolution is defined by the number of characters per line and the number of lines per screen. The Character Buffer supports one resolution per output device. For the on-board VGA DAC, the resolution is 80 characters by 60 lines. For the LCD with touchscreen the resolution is  $50 \times 30$ . The core only supportes the X-Y addressing mode, which is shown in Figure 34 for the two valid resolutions.

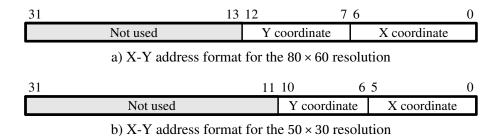

Figure 34. Character address format

#### 3.5.1 Instantiating the Core in Platform Designer

Designers use the Character Buffer's configuration wizard in Platform Designer to specify the desired features. The following configurations are available and shown in Figure 35:

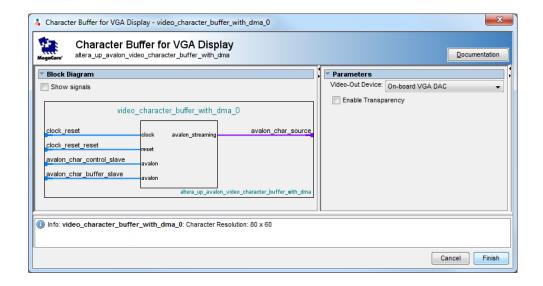

Figure 35. Character Buffer for VGA Display's Platform Designer wizard.

- Video-Out Device Specifies the device being used, and by extension the screen resolution.
- Enable Transparency When enabled the output format is set to 40-bit RGBA. This setting must be enabled if the Character Buffer and Pixel Buffer are to be used together.

#### 3.5.2 Software Programming Model

#### Register Map

Device drivers control and communicate with the Character Buffer through two Avalon memory-mapped interfaces, named *avalon\_control\_slave* and *avalon\_char\_slave*. The *avalon\_char\_slave* interface has a byte data width for ASCII characters and is addressed using the X-Y mode. The *avalon\_control\_slave* interface consists of the two registers shown in Table 1. The *Control* register provides the ability to clear the screen by writing to the *R* bit, which is bit 16 of this register. The *R* bit remains set to 1 until all characters have been cleared, and then *R* is set to 0. The *Resolution* register, which is read-only, provides two values: the number of characters per line, in bits 15-0, and the number of lines per screen, in bits 31-16.

| Table 1. Character Buffer register map |            |           |       |    |       |  |  |  |
|----------------------------------------|------------|-----------|-------|----|-------|--|--|--|
| Offset                                 | D/\\\      |           |       |    |       |  |  |  |
| in bytes                               | Name       | IX/ VV    | 3117  | 16 | 150   |  |  |  |
| 0                                      | Control    | RW        | (1) R |    | (1)   |  |  |  |
| 4                                      | Resolution | R Lines C |       |    | Chars |  |  |  |

Notes on Table 1:

(1) Reserved. Read values are undefined. Write zero.

#### The Character Buffer's Device Drivers for the Nios II Processor

The Character Buffer is packaged with C-language functions that are accessible through the hardware abstraction layer (HAL). These functions implement the basic operations that control the Character Buffer.

To use the functions, the C code must include the statement:

```
#include "altera_up_avalon_character_buffer_with_dma.h"
```

#### alt\_up\_char\_buffer\_init

Prototype: void alt\_up\_char\_buffer\_init(alt\_up\_char\_buffer\_dev

\*char\_buffer)

Include: <altera\_up\_avalon\_character\_buffer\_with\_dma.h>

**Parameters:** char\_buffer – struct for the character buffer device

**Description:** Initialize the name of the structure.

#### alt\_up\_char\_buffer\_open\_dev

**Prototype:** alt\_up\_char\_buffer\_dev\* alt\_up\_char\_buffer\_open\_dev(const

char \*name)

Include: <altera\_up\_avalon\_character\_buffer\_with\_dma.h>

**Parameters:** name – the character buffer component name in Osys.

**Returns:** The corresponding device structure, or NULL if the device is not found

**Description:** Opens the character buffer device specified by *name*.

#### alt up char buffer draw

**Prototype:** int alt\_up\_char\_buffer\_draw(alt\_up\_char\_buffer\_dev

\*char\_buffer, unsigned char ch, unsigned int x,

unsigned int y)

Include: <altera\_up\_avalon\_character\_buffer\_with\_dma.h>

**Parameters:** ch – the character to draw

x – the x coordinate y – the y coordinate

**Returns:** 0 for success, -1 for error (such as out of bounds)

**Description:** Draw a character at the location specified by (x, y) on the VGA monitor

with white color and transparent background.

#### alt\_up\_char\_buffer\_string

**Prototype:** int alt\_up\_char\_buffer\_string(alt\_up\_char\_buffer\_dev

\*char\_buffer, const char \*ptr, unsigned int x,

unsigned int y)

Include: <altera\_up\_avalon\_character\_buffer\_with\_dma.h>

**Parameters:** ch – the character to draw

x – the x coordinate y – the y coordinate

**Returns:** 0 for success, -1 for error (such as out of bounds)

**Description:** Draw a NULL-terminated text string at the location specified by (x, y).

#### alt\_up\_char\_buffer\_clear

Prototype: int alt\_up\_char\_buffer\_clear(alt\_up\_char\_buffer\_dev

\*char\_buffer)

Include: <altera\_up\_avalon\_character\_buffer\_with\_dma.h>

Parameters: -

**Returns:** 0 for success

**Description:** Clears the character buffer's memory.

#### 3.6 Chroma Resampler

The Chroma Resampler converts video streams between the YCrCb color space formats. Converting between the various formats never effects the Y value. Figure 36 shows a block diagram of the core.

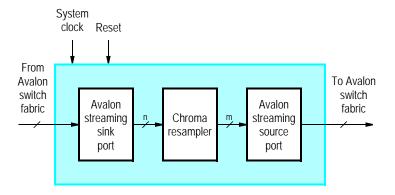

Figure 36. Chroma Resampler core's block diagram.

The following lists the valid conversions and describes how they are performed:

- 4:4:4 to 4:2:2 Drops half of the Cr and Cb values, alternating every pixel which value is dropped, starting with the Cr value being dropped from the first pixel
- 4:4:4 to 4:0:0 Drops the Cr and Cb values from every pixel
- 4:2:2 to 4:0:0 Drops the Cr and Cb values from every pixel
- 4:2:2 to 4:4:4 Duplicates the missing Cr and Cb values from the last incoming pixel
- 4:0:0 to 4:4:4 Inserts a value of 128 for both Cr and Cb
- 4:0:0 to 4:2:2 Inserts a value of 128 for both Cr and Cb, when appropriate

#### 3.6.1 Instantiating the Core in Platform Designer

Designers use the Chroma Resampler's configuration wizard in Platform Designer to specify the desired features. The following configurations are available and shown in Figure 37:

- Incoming Format Specifies the YCrCb format of the incoming stream
- Outgoing Format Specifies the desired YCrCb format of the outgoing stream

Note: the input and output formats cannot be the same.

#### 3.7 Clipper

The Clipper IP core modifies the resolution of video stream. The clipper can add or drop entire rows and columns of pixels from the top, bottom, right and left sides of video frames. Figure 38 shows a block diagram of the core.

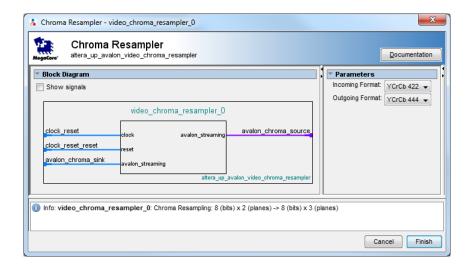

Figure 37. Chroma Resampler's Platform Designer wizard.

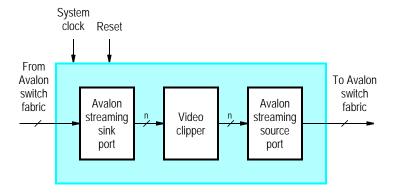

Figure 38. Clipper core's block diagram.

#### 3.7.1 Instantiating the Core in Platform Designer

Designers use the Clipper's configuration wizard in Platform Designer to specify the desired features. The following configurations are available and shown in Figure 39:

- Incoming Frame Resolution
  - Width (# of pixels) Specifies the incoming stream's width
  - Height (# of lines) Specifies the incoming stream's height
- Reduce Frame Size
  - Columns to remove from the left side Specifies the number of columns to drop from the left side of the frame
  - Columns to remove from the right side Specifies the number of columns to drop from the right side
    of the frame

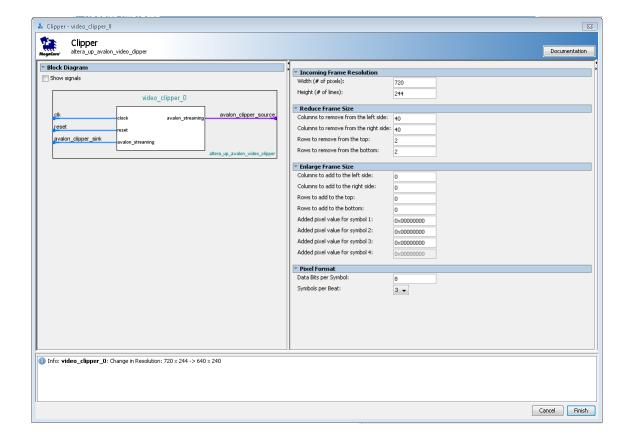

Figure 39. Clipper's Platform Designer wizard.

- Rows to remove from the top Specifies the number of rows to drop from the top of the frame
- Rows to remove from the Bottom Specifies the number of rows to drop from the bottom of the frame

#### • Enlarge Frame Size

- Columns to add from the left side Specifies the number of columns to add to the left side of the frame
- Columns to add from the right side Specifies the number of columns to add to the right side of the frame
- Rows to add from the top Specifies the number of rows to add to the top of the frame
- Rows to add from the Bottom Specifies the number of rows to add to the bottom of the frame
- Added pixel value for plane 1 Specifies the pixel value, in hexadecimal, for the first symbol, when columns or rows are added to the frame
- Added pixel value for plane 2 Specifies the pixel value, in hexadecimal, for the second symbol, when columns or rows are added to the frame
- Added pixel value for plane 3 Specifies the pixel value, in hexadecimal, for the third symbol, when columns or rows are added to the frame
- Added pixel value for plane 4 Specifies the pixel value, in hexadecimal, for the fourth symbol, when columns or rows are added to the frame

- · Pixel Format
  - Data Bits per Symbol Specifies the number of data bits per symbol
  - Symbols per Beat Specifies the number of symbols per beat

#### 3.8 Color-Space Converter

The Color-Space Converter converts video streams between the YCrCb and RGB color spaces. The converter can take an input stream in either the YCrCb (4:4:4 or 4:0:0) or 24-bit RGB color space and produces a stream in the opposite color space. Figure 40 shows the block diagram of the core.

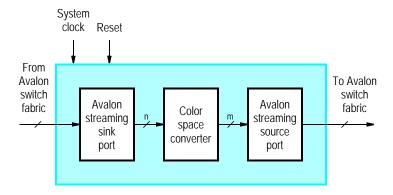

Figure 40. Color-Space Converter core's block diagram.

The following lists the formulas used to perform the conversions:

• 4:4:4 YCrCb to 24-bit RGB

$$R = 1.164(Y-16) + 1.596(C_r - 128)$$
  
 $G = 1.164(Y-16) - 0.813(C_r - 128) - 0.392(C_b - 128)$   
 $B = 1.164(Y-16) + 2.017(C_b - 128)$ 

• Grayscale (Y) to 24-bit RGB

$$R = Y$$

$$G = Y$$

$$B = Y$$

• 24-bit RGB to 4:4:4 YCrCb

$$Y = 0.257 \times R + 0.504 \times G + 0.098 \times B + 16$$
  
 $C_r = 0.439 \times R - 0.368 \times G - 0.071 \times B + 128$   
 $C_b = -0.148 \times R - 0.291 \times G + 0.439 \times B + 128$ 

• 24-bit RGB to 4:0:0 YCrCb

$$Y = 0.257 \times R + 0.504 \times G + 0.098 \times B + 16$$

#### 3.8.1 Instantiating the Core in Platform Designer

Designers use the Color-Space Converter's configuration wizard in Platform Designer to specify the desired features. The following configurations are available and shown in Figure 41:

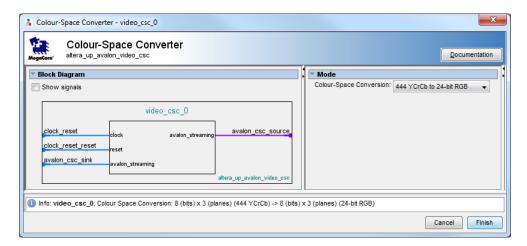

Figure 41. Color-Space Converter's Platform Designer wizard.

• Color-Space Conversion — Specifies the desired conversion and by extension the incoming and outgoing color formats

#### 3.9 DMA Controller for Video

The DMA Controller IP core stores and retrieves video frames to and from memory. The DMA controller has two modes of operation: "from stream to memory" and "from memory to stream". When in the "from stream to memory" mode, the core stores frames from an incoming stream to an external memory. The core uses its Avalon memory-mapped master interface to send the data to the memory. When in the "from memory to stream" mode, the DMA controller uses its Avalon memory-mapped master interface to read video frames from an external memory. Then, it sends those video frames out via its Avalon streaming interface. Figure 42 shows a block diagram of the core. The Avalon streaming sink interface is only present when the controller is in the "from stream to memory" mode. The Avalon streaming source interface is only present when the controller is in the "from memory to stream" mode.

The DMA controller's Avalon memory-mapped slave interface, named *avalon\_dma\_control\_slave*, is used to communicate with the controller's internal registers. These internal registers and their functions are described in section 3.9.2.

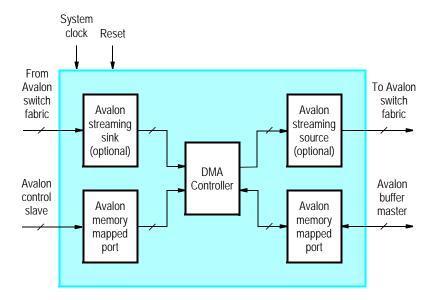

Figure 42. DMA Controller for Video core's block diagram.

The DMA controller can use either the consecutive or X-Y addressing modes to read and write frames from and to memory. Also, the controller can store and retrieve pixels of any format and the core will automatically adjust its address for the choosen format's word length.

#### 3.9.1 Instantiating the Core in Platform Designer

Designers use the DMA Controller's configuration wizard in Platform Designer to specify the desired features. The following configurations are available and shown in Figure 43:

- Mode
  - DMA Direction Specifies whether a video stream is to be stored to or retrieved from memory
- Addressing Parameters
  - Addressing Mode Specifies the addressing mode
  - Default Buffer Start Address The start address of the buffer upon reset
  - Default Back Buffer Start Address The start address of the back buffer upon reset (can be equal to the
     *Default Buffer Start Address*, if no back buffer is desired)
- Frame Resolution
  - Width (# of pixels) Specifies the incoming stream's width
  - Height (# of lines) Specifies the incoming stream's height
- · Pixel Format
  - Data Bits per Symbol Specifies the number of data bits per symbol
  - Symbols per Beat Specifies the number of symbols per beat

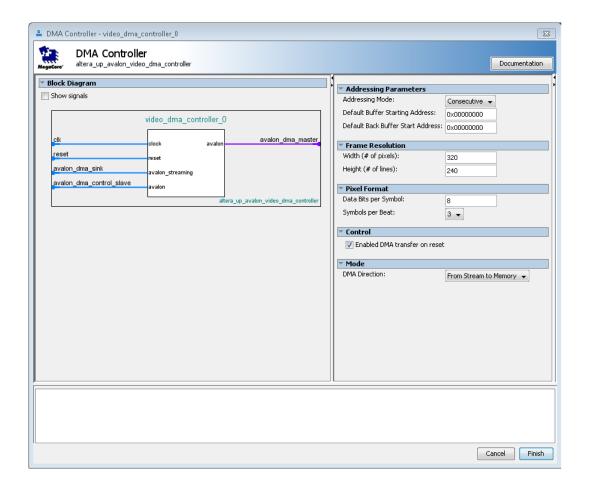

Figure 43. DMA Controller's Platform Designer wizard.

#### 3.9.2 Software Programming Model

#### 3.9.3 Register Map

Device drivers control and communicate with the DMA controller's Avalon memory-mapped interface, named *avalon\_control\_slave*. The *avalon\_control\_slave* provides an interface for controlling the DMA 's operation, and for obtaining status information. It consists of four registers, as shown in Table 2.

The *Buffer* register holds the 32-bit address of the start of the memory buffer. This register is read-only, and shows the address of the first pixel of the frame currently being output. The *BackBuffer* register allows the start address of the frame to be changed under program control. To change the frame being displayed, the desired frame's start address is first written into the *BackBuffer* register. Then, a second write operation is performed on the *Buffer* register. The value of the data provided in this second write operation is not used by the controller. Instead, it interprets a write to the *Buffer* register as a request to *swap* the contents of the *Buffer* and *BackBuffer* registers. The swap does not occur immediately. Instead, the swap is done after the DMA controller reaches the last pixel associated with the frame currently being output. While the controller is not yet finished outputting the current frame, bit *S* of the *Status* register will be set to 1. After the current screen is finished, the swap is performed and bit *S* is set to 0.

| Table 2. 1 | Table 2. DMA Controller register map |        |                        |                                                        |          |             |         |   |  |    |   |
|------------|--------------------------------------|--------|------------------------|--------------------------------------------------------|----------|-------------|---------|---|--|----|---|
| Offset     | Register                             | R/W    |                        | Bit Description 3124   2316   1512   118   76   53   2 |          |             |         |   |  |    |   |
| in bytes   | Name                                 | IX/ VV | 3124                   |                                                        |          |             |         |   |  | 1  | 0 |
| 0          | Buffer                               | R      |                        | Buffer's start address                                 |          |             |         |   |  |    |   |
| 4          | BackBuffer                           | R/W    |                        |                                                        | Back buf | fer's start | address |   |  |    |   |
| 8          | Resolution                           | R      | 7                      | Y X                                                    |          |             |         |   |  |    |   |
| 12         | Status                               | R      | n m (1) BS SB (1) EN A |                                                        |          |             |         | S |  |    |   |
| 12         | Control                              | W      |                        | (1) EN (1)                                             |          |             |         |   |  | () |   |

Notes on Table 2:

(1) Reserved. Read values are undefined. Write zero.

The *Resolution* register in Table 2 provides the *X* resolution of the screen in bits 15-0, and the *Y* resolution in bits 31-16. Finally, the *Status/Control* register provides information of the DMA controller. The fields available in this register are shown in Table 3.

| Table 3. Status/Control register bits |          |     |                                                         |  |  |  |  |
|---------------------------------------|----------|-----|---------------------------------------------------------|--|--|--|--|
| Bit number                            | Bit name | R/W | Description                                             |  |  |  |  |
| 31 - 24                               | n        | R   | Width of Y coordinate address                           |  |  |  |  |
| 23 - 16                               | m        | R   | Width of X coordinate address                           |  |  |  |  |
| 11 - 8                                | BS       | R   | Number of data bits per symbol minus one                |  |  |  |  |
| 7 - 6                                 | SB       | R   | Number of symbols per beat minus one                    |  |  |  |  |
| 2                                     | EN       | R/W | Enables the DMA controller. If this bit is set to 0 the |  |  |  |  |
|                                       |          |     | DMA controller will be turned off.                      |  |  |  |  |
| 1                                     | A        | R   | Addressing mode: 0 (X,Y), or 1 (consecutive)            |  |  |  |  |
| 0                                     | S        | R   | Swap: 0 when swap is done, else 1                       |  |  |  |  |

#### 3.10 Dual-Clock FIFO

The Dual-Clock FIFO buffers video data and help transfer a stream between two clock domains. Video streams into the core at the input clock frequency. The data is buffered in a FIFO memory. Then, the data is read out of the FIFO at the output clock frequency and streamed out of the core. Figure 44 shows the block diagram of the core.

#### 3.10.1 Instantiating the Core in Platform Designer

Designers use the Dual-Clock FIFO's configuration wizard in Platform Designer to specify the desired features. The following configurations are available and shown in Figure 45:

- Data Bits per Symbol Specifies the number of data bits per symbol
- Symbols per Beat Specifies the number of symbols per beat

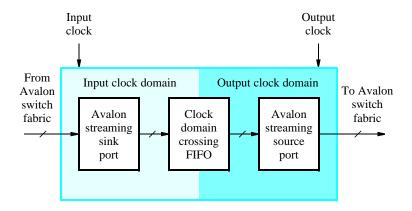

Figure 44. Dual-Clock Buffer core's block diagram.

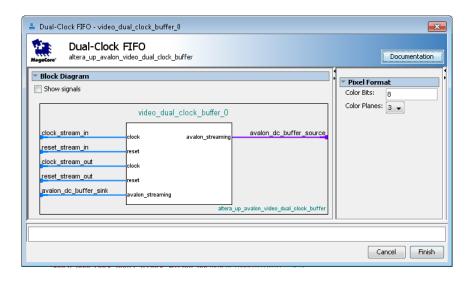

Figure 45. Dual-Clock FIFO's Platform Designer wizard.

#### 3.11 Edge Detection

The Edge Detection is an example of an image processing algorithm which highlights edges found in video frames. This core only accepts 8-bit grayscale formatted video. The video stream is first processed by a Gaussian smoothing filter to reduce noise in the images. Then, the stream is processed through a Sobel operator, which computes the gradient of the image intensity. Next, the stream is processed by a non-maximum suppression filter, which finds the directions of the gradients. Finally, the stream is processed through a hysteresis filter to determine which gradients are edges. Figure 46 shows the block diagram of the core.

#### 3.11.1 Instantiating the Core in Platform Designer

Designers use the Edge Detection's configuration wizard in Platform Designer to specify the desired features. The following configurations are available and shown in Figure 47:

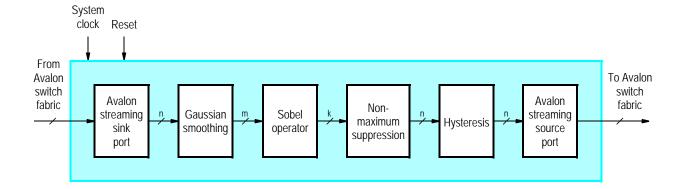

Figure 46. Edge Detection core's block diagram.

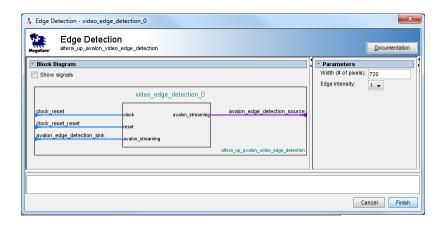

Figure 47. Edge Detection's Platform Designer wizard.

- Width (# of pixels) Specifies the incoming stream's width
- Edge Intensity A multiplicative factor for increasing the brightness of the detected edge. The 2x factor is useful for display edges on a small screen, such as the LCD with touchscreen

#### 3.12 LT24 Controller

The LT24 controller IP core generates the interface signals required by the LCD screen driver IC on the LT24 daughtercard. The generated signals and their corresponding GPIO pins are shown in Table 1. Data is provided to the LT24 Controller via and Avalon Streaming Interface. The controller takes the incoming data, and writes the data to the LCD screen driver IC's internal graphics RAM. Figure 48 shows a block diagram of the core.

| LT24 Controller Signal | GPIO Pin |
|------------------------|----------|
| CSX                    | GPIO[25] |
| dcx                    | GPIO[12] |
| rdx                    | GPIO[10] |
| wrx                    | GPIO[11] |
| lcd_on                 | GPIO[35] |
| reset_n                | GPIO[33] |
| data[0]                | GPIO[8]  |
| data[1]                | GPIO[7]  |
| data[2]                | GPIO[6]  |
| data[3]                | GPIO[5]  |
| data[4]                | GPIO[13] |
| data[5]                | GPIO[14] |
| data[6]                | GPIO[15] |
| data[7]                | GPIO[16] |
| data[8]                | GPIO[17] |
| data[9]                | GPIO[18] |
| data[10]               | GPIO[19] |
| data[11]               | GPIO[20] |
| data[12]               | GPIO[21] |
| data[13]               | GPIO[22] |
| data[14]               | GPIO[23] |
| data[15]               | GPIO[24] |

Table 1. LT24 Controller signals and corresponding GPIO pins

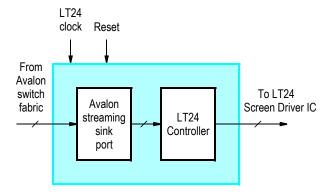

Figure 48. LT24 Controller core's block diagram.

The LT24 controller has a resolutions of 320 × 240 pixels, and requires a 15 MHz clock for correct operation. The *Clock Signals for DE-series Boards* core, also provided by the Intel FPGA University Program, can generate the required 15 MHz clock; see its documentation for more details.

#### 3.12.1 Instantiating the Core in Platform Designer

The designer does not need to specify additional parameters for the LT24 controller. The interface groups of the LT24 controller are shown in Figure 49:

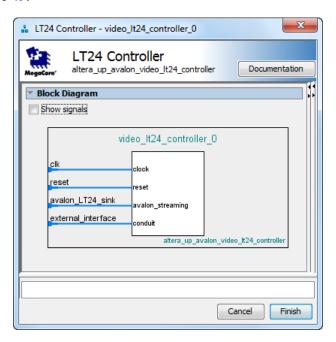

Figure 49. LT24 Controller's Platform Designer wizard.

#### 3.13 Pixel Buffer DMA Controller

The Pixel Buffer DMA Controller's block diagram is shown in Figure 50. The DMA controller uses its Avalon memory-mapped master interface to read video frames from an external memory. Then, it sends those video frames out via its Avalon streaming interface. The controller's Avalon memory-mapped slave interface, named *avalon\_control\_slave*, is used to communicate with the controller's internal registers. These internal registers and their functions are described in section 3.13.2.

The Pixel Buffer DMA controller can used either the consecutive or X-Y addressing modes to read and write frames from and to memory. Also, the controller can store and retrieve pixels of any format and the core will automatically adjust its address for the choosen format's word length.

#### 3.13.1 Instantiating the Core in Platform Designer

Designers use the Pixel Buffer DMA Controller's configuration wizard in Platform Designer to specify the desired features. The following configurations are available and shown in Figure 51:

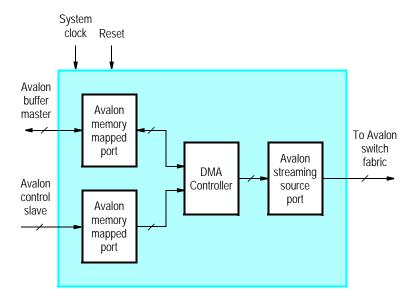

Figure 50. Pixel Buffer DMA Controller core's block diagram.

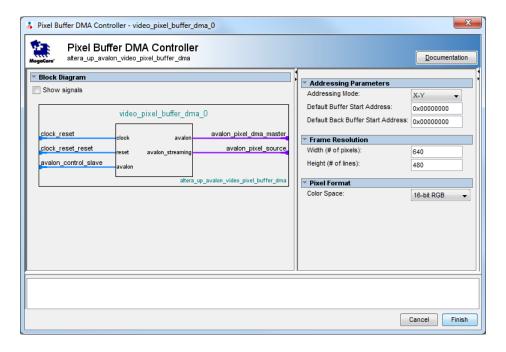

Figure 51. Pixel Buffer DMA Controller's Platform Designer wizard.

- Addressing Mode Choose between the Consecutive and the X-Y addressing modes
- Default Buffer Start Address The start address of the buffer upon reset
- Default Back Buffer Start Address The start address of the back buffer upon reset (can be equal to the

Default Buffer Start Address, if no back buffer is desired)

- Width (# of pixels) Specifies the incoming stream's width
- Height (# of lines) Specifies the incoming stream's height
- Color Space Specifies the choosen RGB color space format

#### 3.13.2 Software Programming Model

#### 3.13.3 Register Map

Device drivers control and communicate with the Pixel Buffer the Avalon memory-mapped interfaces, named *avalon\_control\_slave*. The *avalon\_control\_slave* provides an interface for controlling the pixel buffer's operation, and for obtaining status information. It consists of four registers, as shown in Table 4.

| Table 4. Pixel Buffer register map |            |       |                                                      |   |     |   |    |   |   |   |
|------------------------------------|------------|-------|------------------------------------------------------|---|-----|---|----|---|---|---|
| Offset                             | Register   | R/W   | W Bit Description 3124   2316   158   74   3   2   1 |   |     |   |    |   |   |   |
| in bytes                           | Name       | K/ VV |                                                      |   |     |   |    |   | 0 |   |
| 0                                  | Buffer     | R     | R Buffer's start address                             |   |     |   |    |   |   |   |
| 4                                  | BackBuffer | R/W   | R/W Back buffer's start address                      |   |     |   |    |   |   |   |
| 8                                  | Resolution | R     | Y X                                                  |   |     |   |    |   |   |   |
| 12                                 | Status     | R     | n                                                    | m | (1) | В | (1 | ) | Α | S |

Notes on Table 4:

(1) Reserved. Read values are undefined. Write zero.

The *Buffer* register holds the 32-bit address of the start of the memory buffer. This register is read-only, and shows the address of the first pixel of the frame currently being output. The *BackBuffer* register allows the start address of the frame to be changed under program control. To change the frame being displayed, the desired frame's start address is first written into the *BackBuffer* register. Then, a second write operation is performed on the *Buffer* register. The value of the data provided in this second write operation is not used by the pixel buffer. Instead, it interprets a write to the *Buffer* register as a request to *swap* the contents of the *Buffer* and *BackBuffer* registers. The swap does not occur immediately. Instead, the swap is done after the Pixel Buffer reaches the last pixel associated with the frame currently being output. While the Pixel Buffer is not yet finished outputting the current frame, bit *S* of the *Status* register will be set to 1. After the current screen is finished, the swap is performed and bit *S* is set to 0.

The *Resolution* register in Table 4 provides the *X* resolution of the screen in bits 15-0, and the *Y* resolution in bits 31-16. Finally, the *Status* register provides information for the Pixel Buffer. The fields available in this register are shown in Table 5.

#### 3.13.4 The Pixel Buffer's Device Drivers for the Nios II Processor

The Pixel Buffer is packaged with C-language functions accessible through the hardware abstraction layer (HAL). These functions implement the basic operations that are needed for the Pixel Buffer. An example of C code that these functions is given at the end of this section.

| Table 5. Status register bits |                                          |   |                                                       |  |  |  |  |
|-------------------------------|------------------------------------------|---|-------------------------------------------------------|--|--|--|--|
| Bit number                    | it number   Bit name   R/W   Description |   |                                                       |  |  |  |  |
| 31 - 24                       | n                                        | R | Width of Y coordinate address                         |  |  |  |  |
| 23 - 16                       | m                                        | R | Width of X coordinate address                         |  |  |  |  |
| 7 - 4                         | В                                        | R | number of bytes of color: 1 (greyscale, 8-bit color), |  |  |  |  |
|                               |                                          |   | 2 (9-bit and 16-bit color), 3 (24-bit color) or       |  |  |  |  |
|                               |                                          |   | 4 (30-bit and 32-bit color)                           |  |  |  |  |
| 1                             | A                                        | R | Addressing mode: 0 (X,Y), or 1 (consecutive)          |  |  |  |  |
| 0                             | S                                        | R | Swap: 0 when swap is done, else 1                     |  |  |  |  |

To use the functions, the C code must include the statement:

#include "altera\_up\_avalon\_pixel\_buffer.h"

## alt\_up\_pixel\_buffer\_open\_dev

**Prototype:** alt\_up\_pixel\_buffer\_dev\* alt\_up\_pixel\_buffer\_open\_dev(const

char \*name)

Include: <altera\_up\_avalon\_pixel\_buffer.h>

**Parameters:** name – the pixel buffer component name in Qsys.

**Returns:** The corresponding device structure, or NULL if the device is not found

**Description:** Opens the pixel buffer device specified by *name*.

#### alt\_up\_pixel\_buffer\_draw

Prototype: int alt\_up\_pixel\_buffer\_draw(alt\_up\_pixel\_buffer\_dev

\*pixel\_buffer, unsigned int color, unsigned int

x, unsigned int y)

Include: <altera\_up\_avalon\_pixel\_buffer.h>

**Parameters:** pixel\_buffer - the pointer to the VGA structure

color - the RGB color to be drawn

x – the x coordinate y – the y coordinate

**Returns:** 0 for success, -1 for error (such as out of bounds)

**Description:** Draw a pixel at the location specified by (x, y) on the VGA monitor.

#### alt\_up\_pixel\_buffer\_change\_back\_buffer\_address

Prototype: int alt\_up\_pixel\_buffer\_change\_back\_buffer\_address(alt\_up\_pixel\_buffer\_dev

\*pixel\_buffer, unsigned int new\_address)

new\_address – the new start address of the back buffer

**Returns:** 0 for success

**Description:** Changes the back buffer's start address.

## alt\_up\_pixel\_buffer\_swap\_buffers

**Prototype:** int alt\_up\_pixel\_buffer\_swap\_buffers(alt\_up\_pixel\_buffer\_dev

\*pixel\_buffer)

**Returns:** 0 for success

**Description:** Swaps which buffer is being sent to the VGA Controller.

#### alt\_up\_pixel\_buffer\_check\_swap\_buffers\_status

**Prototype:** int alt\_up\_pixel\_buffer\_check\_swap\_buffers\_status(alt\_up\_pixel\_buffer\_dev

\*pixel\_buffer)

**Returns:** 0 if complete, 1 if still processing

**Description:** Check if swapping buffers has completed.

#### alt up pixel buffer clear screen

Prototype: void alt\_up\_pixel\_buffer\_clear\_screen(alt\_up\_pixel\_buffer\_dev

\*pixel buffer, int backbuffer)

Parameters: pixel\_buffer - the pointer to the VGA structure

backbuffer – set to 1 to clear the back buffer, otherwise set to 0 to

clear the current screen.

**Returns:** 0 if complete, 1 if still processing

**Description:** This function clears the screen or the back buffer.

#### alt\_up\_pixel\_buffer\_draw\_box

**Prototype:** void alt\_up\_pixel\_buffer\_draw\_box(alt\_up\_pixel\_buffer\_dev

\*pixel\_buffer, int x0, int y0, int x1, int y1,

int color, int backbuffer)

Include: <altera\_up\_avalon\_pixel\_buffer.h>

**Parameters:** pixel\_buffer - the pointer to the VGA structure

x0, x1, y0, y1 – coordinates of the top left (x0,y0) and bottom right

(x1,y1) corner of the box

color - color of the box to be drawn

backbuffer - set to 1 to select the back buffer, otherwise set to 0 to

select the current screen.

**Returns:** 0 if complete, 1 if still processing

**Description:** This function draws a box of a given color between points (x0,y0) and

(x1,y1).

#### alt\_up\_pixel\_buffer\_draw\_hline

Prototype: void alt\_up\_pixel\_buffer\_draw\_hline(alt\_up\_pixel\_buffer\_dev

\*pixel\_buffer, int x0, int x1, int y, int

color, int backbuffer)

Include: <altera\_up\_avalon\_pixel\_buffer.h>

**Parameters:** pixel\_buffer - the pointer to the VGA structure

x0, x1, y – coordinates of the left (x0,y) and the right (x1,y) end-points

of the line

color - color of the line to be drawn

backbuffer – set to 1 to select the back buffer, otherwise set to 0 to

select the current screen.

**Returns:** 0 if complete, 1 if still processing

**Description:** This function draws a horizontal line of a given color between points

(x0,y) and (x1,y).

#### alt\_up\_pixel\_buffer\_draw\_vline

**Prototype:** void alt\_up\_pixel\_buffer\_draw\_vline(alt\_up\_pixel\_buffer\_dev

\*pixel\_buffer, int x, int y0, int y1, int

color, int backbuffer)

Include: <altera\_up\_avalon\_pixel\_buffer.h>

**Parameters:** pixel\_buffer - the pointer to the VGA structure

x, y0, y1 – coordinates of the top (x,y0) and the bottom (x,y1) end-

points of the line

color – color of the line to be drawn

backbuffer - set to 1 to select the back buffer, otherwise set to 0 to

select the current screen.

**Returns:** 0 if complete, 1 if still processing

**Description:** This function draws a vertical line of a given color between points (x,y0)

and (x,y1).

#### alt\_up\_pixel\_buffer\_draw\_rectangle

**Prototype:** void alt\_up\_pixel\_buffer\_draw\_rectangle(alt\_up\_pixel\_buffer\_dev

\*pixel\_buffer, int x0, int y0, int x1, int y1,

int color, int backbuffer)

**Include:** <altera\_up\_avalon\_pixel\_buffer.h> **Parameters:** 

pixel\_buffer - the pointer to the VGA structure x0, x1, y0, y1 – coordinates of the top left (x0,y0) and bottom right

(x1,y1) corner of the rectangle

color – color of the rectangle to be drawn

backbuffer – set to 1 to select the back buffer, otherwise set to 0 to

select the current screen.

**Returns:** 0 if complete, 1 if still processing

**Description:** This function draws a rectangle of a given color between points (x0,y0)

and (x1,y1).

#### alt\_up\_pixel\_buffer\_draw\_line

**Prototype:** void alt\_up\_pixel\_buffer\_draw\_line(alt\_up\_pixel\_buffer\_dev

\*pixel\_buffer, int x0, int y0, int x1, int y1,

int color, int backbuffer)

**Include:** <altera\_up\_avalon\_pixel\_buffer.h>

**Parameters:** pixel buffer - the pointer to the VGA structure

x0, x1, y0, y1 - coordinates (x0,y0) and (x1,y1) correspond to end

points of the line

color – color of the line to be drawn

backbuffer – set to 1 to select the back buffer, otherwise set to 0 to

select the current screen.

**Returns:** 0 if complete, 1 if still processing

This function draws a line of a given color between points (x0,y0) and **Description:** 

(x1,y1).

#### 3.13.5 Pixel Buffer core C Example using Device Drivers

The example program using HAL for the Pixel Buffer DMA Controller is shown in Figure 52.

## 3.14 RGB Resampler

The RGB Resampler converts video streams between the RGB color space formats. The core can convert between any RGB format, except the Bayer pattern format. Figure 53 shows a block diagram of the core.

Although the core can convert to any RGB format, converting to the 8-bit Grayscale format should be avoided. The manner used to convert to the grayscale format is very rudimentary. To acheive a better quality conversion, use the Color Space Converter IP core.

```
#include "altera_up_avalon_pixel_buffer.h"

int main(void)
{
    alt_up_pixel_buffer_dev * pixel_buf_dev;

    // open the Pixel Buffer port
    pixel_buf_dev = alt_up_pixel_buffer_open_dev ("/dev/Pixel_Buffer");
    if ( pixel_buf_dev == NULL)
        alt_printf ("Error: could not open pixel buffer device \n");
    else
        alt_printf ("Opened pixel buffer device \n");

/* Clear and draw a blue box on the screen */
    alt_up_pixel_buffer_clear_screen (pixel_buf_dev);
    alt_up_pixel_buffer_draw_box (pixel_buf_dev, 0, 0, 319, 239, 0x001F, 0);
}
```

Figure 52. An example of C with Device Driver Support code that uses Pixel Buffer Core.

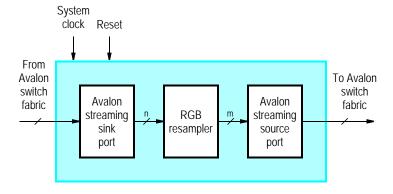

Figure 53. RGB Resmapler core's Block Diagram

#### 3.14.1 Instantiating the Core in Platform Designer

Designers use the RGB Resampler's configuration wizard in Platform Designer to specify the desired features. The following configurations are available and shown in Figure 54:

- Incoming Format Specifies the RGB format of the incoming stream
- Outgoing Format Specifies the desired RGB format for the outgoing stream
- Alpha Value for Output Specifies the desired alpha value for the output stream, when required and not present in the input stream

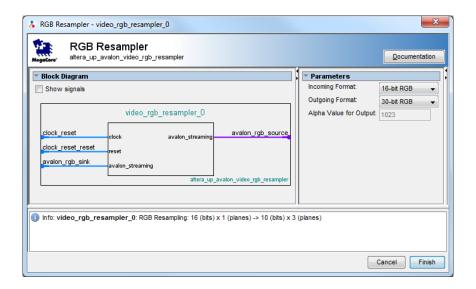

Figure 54. RGB Resampler's Platform Designer wizard.

Note: the input and output formats cannot be the same.

#### 3.14.2 Register Map

Device drivers obtain status information from the RGB Resampler's Avalon memory-mapped interface, named *avalon\_rgb\_slave*. It consists of a status register.

The fields available in the *Status* register are shown in table Table 6.

| Table 6. Status register bits |          |     |                             |  |  |  |  |
|-------------------------------|----------|-----|-----------------------------|--|--|--|--|
| Bit number                    | Bit name | R/W | Description                 |  |  |  |  |
| 21                            | OA       | R   | Alpha for output.           |  |  |  |  |
| 20                            | OC       | R   | Color/grayscale for output. |  |  |  |  |
| 19-16                         | OM       | R   | Mode for output.            |  |  |  |  |
| 5                             | IA       | R   | Alpha for input.            |  |  |  |  |
| 4                             | IC       | R   | Color/grayscale for input.  |  |  |  |  |
| 3-0                           | IM       | R   | Mode for input.             |  |  |  |  |

Table 7 shows valid options for the *Status* register.

#### 3.15 Scaler

The Scaler IP core modifies the resolution of video stream. The scaler converts an incoming video stream's resolution by adding or dropping entire rows and/or columns of pixels. Figure 55 shows a block diagram of the core.

The scaler adds pixels by replicating columns and/or rows. For example, if the scaler is increasing a stream's width by factor of 2, it will output every incoming pixel twice. Another example, is when a stream's height is to be

| Table 7. | Valid st | atus regi | ster options                                |  |  |  |
|----------|----------|-----------|---------------------------------------------|--|--|--|
| Alpha    | Color    | Mode      | Description                                 |  |  |  |
|          | 0        | 0         | 1-bit Black/White                           |  |  |  |
|          | U        | 7         | 8-bit Grayscale                             |  |  |  |
|          |          | 1         | 8-Bit RGB (R (3), G (3), B (2))             |  |  |  |
| 0        |          | 2         | 9-Bit RGB (R (3), G (3), B (3))             |  |  |  |
|          | 1        | 4         | 16-Bit RGB (R (5), G (6), B (5))            |  |  |  |
|          |          | 7         | 24-Bit RGB (R (8), G (8), B (8))            |  |  |  |
|          |          | 9         | 30-Bit RGB (R (10), G (10), B (10))         |  |  |  |
|          |          | 1         | 8-Bit RGBA (R (2), G (2), B (2), A(2))      |  |  |  |
|          |          | 2         | 12-Bit RGBA (R (3), G (3), B (3), A(3))     |  |  |  |
| 1        | 1        | 3         | 16-Bit RGBA (R (4), G (4), B (4), A(4))     |  |  |  |
|          |          | 7         | 32-Bit RGBA (R (8), G (8), B (8), A(8))     |  |  |  |
|          |          | 9         | 40-Bit RGBA (R (10), G (10), B (10), A(10)) |  |  |  |

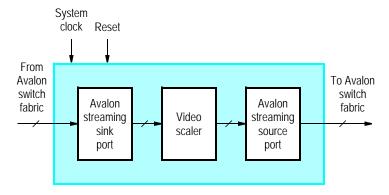

Figure 55. Scaler core's block diagram.

increased by a factor of 4, the scaler will buffer each row and output it four times before continuing on to the next row.

The scaler reduces a stream's resolution by removing entire columns and/or rows. For example, if the scaler is decreasing a stream's width by factor of 4, it will output one incoming pixel, drop the next three pixels, and continue repeating this pattern for the entire frame. When a stream's height is to be decreased by a factor of 2, the scaler will output one row and drop next, again repeating for the entire frame.

#### 3.15.1 Instantiating the Core in Platform Designer

Designers use the Scaler's configuration wizard in Platform Designer to specify the desired features. The following configurations are available and shown in Figure 56:

- Scaling Parameters
  - Width Scaling Factor Specifies the scaling factor for the video stream's width
  - Height Scaling Factor— Specifies the scaling factor for the video stream's height

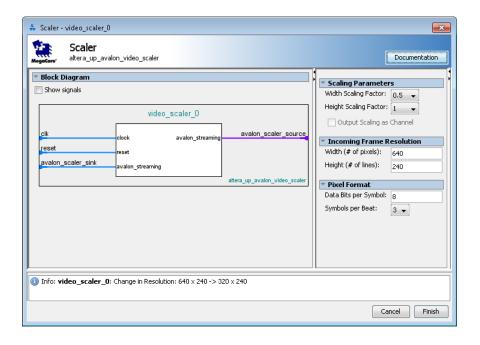

Figure 56. Scaler's Platform Designer wizard.

- Incoming Frame Resolution
  - Width (# of pixels) Specifies the incoming stream's width
  - Height (# of lines) Specifies the incoming stream's height
- · Pixel Format
  - Data Bits per Symbol Specifies the number of data bits per symbol
  - Symbols per Beat Specifies the number of symbols per beat

#### 3.16 Test-Pattern Generator

The Test-Pattern Generator IP core generates a video stream. The core generates a constant image in the 24-bit RGB format, which is outputted via its Avalon Streaming interface. The constant image is generated by changing two values in the hue-saturation-value (HSV) color space. On the x-axis, the hue changes from 0° to 360°. On the y-axis, the saturation changes from 0 to 1. Figure 57 shows a block diagram of the core.

#### 3.16.1 Instantiating the Core in Platform Designer

Designers use the Test-Pattern Generator's configuration wizard in Platform Designer to specify the desired features. The following configurations are available and shown in Figure 58:

- Outgoing Frame Resolution
  - Width (# of pixels) Specifies the outgoing stream's width

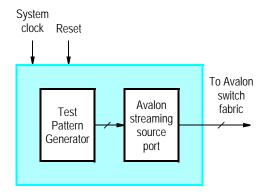

Figure 57. Test Pattern Generator core's block diagram.

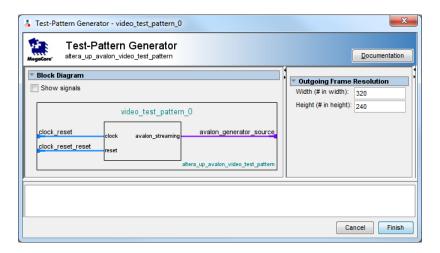

Figure 58. Test-Pattern Generator's Platform Designer wizard.

- Height (# of lines) — Specifies the outgoing stream's height

#### 3.17 VGA Controller

The VGA controller IP core generates the timing signals required by the on-board VGA DAC on the DE-series boards and Terasic's LCD with touchscreen daughtercards. Data is provided to the VGA Controller via its Avalon Streaming Interface. The controller takes the incoming data, adds the appropriate VGA timing signals and then sends that information to either the on-board VGA DAC or the LCD with touchscreen daughtercard. Figure 59 shows a block diagram of the core.

The VGA Controller generates the timing signals required for the VGA DAC and LCD daughtercard, including horizontal and vertical synchronization signals. The timing information generated by the VGA Controller produces screen resolutions of  $640 \times 480$ ,  $800 \times 480$ , and  $800 \times 600$  pixels for the VGA DAC, the LCD with touchscreen (TRDB\_LTM) and MTL/MTL2 modules, and the 8 inch LCD on the tPad, respectively. To generate the timing information correctly, a 25 MHz clock has to be provided to the VGA Controller, except for the 8 inch LCD, when

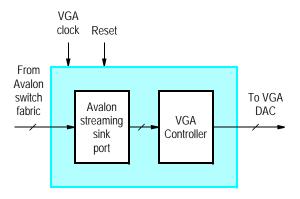

Figure 59. VGA Controller core's block diagram.

a 40 MHz clock must be provided instead and the MTL/MTL2 modules, when a 33.3 MHZ clock must be provide. The *Clock Signals for DE-series Boards* core, also provided by the Intel FPGA University Program, can generate the required 25 MHz, 33 MHz and 40 MHz clocks; see its documentation for more details.

#### 3.17.1 Instantiating the Core in Platform Designer

Designers use the VGA Controller's configuration wizard in Platform Designer to specify the desired features. The following configurations are available and shown in Figure 60:

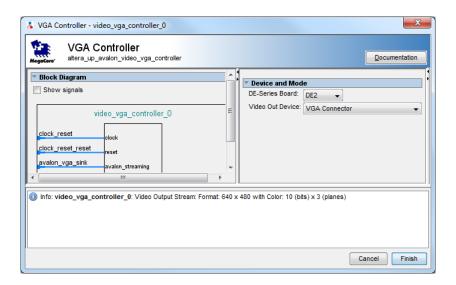

Figure 60. VGA Controller's Platform Designer wizard.

- DE-Series Board Specifies the Intel DE-series board that the system is being designed for
- Video Out Device Specifies the VGA compatible device being used, and by extension the screen resolution

#### 3.18 Video-In Decoder

The Video-In decoder core, as shown in Figure 61, takes video input from one of three video sources: composite-video port on DE-series board, a 1.3 Megapixel CCD camera, a 5 Megapixel CCD camera, or a 8 Megapixel CCD camera. As shown on the left-hand side figure, the video data enters the decoder from the video source. It is than decoded, and syncronized from the video source's clock domain to the system's clock domain. In the final stage of the core, the video data is converted into Intel FPGA University Program video streaming packets.

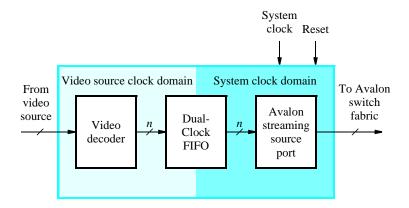

Figure 61. Video-In Decoder Core's Block Diagram

Each outgoing packet represents a video frame. The size of the packet and the color format used depends on the video source, as listed in Table 8. The on-board video source supplies data from either an NTSC or PAL device in a 4:2:2 YCrCb format. The CCD cameras provide video data in the Bayer pattern format.

The Video-In Decoder's Avalon streaming source port should be connected to the Avalon streaming sink port of the next video processing core using Platform Designer. In typical video processing flows, the next core should be either the Chroma Resampler, in the case of the on-board video source, or the Scaler, in the case of a CCD camera source.

| Table 8. Video In Decoder Packet Formats |               |                   |  |  |  |  |  |  |
|------------------------------------------|---------------|-------------------|--|--|--|--|--|--|
| Input Device                             | Color Format  | Video Packet Size |  |  |  |  |  |  |
| On-Board Video (NTSC)                    | YUV 4:2:2     | 720 × 244         |  |  |  |  |  |  |
| On-Board Video (PAL)                     | YUV 4:2:2     | 720 × 288         |  |  |  |  |  |  |
| 1.3 Megapixel Camera (TRDB_DC2)          | Bayer Pattern | 1280 × 1024       |  |  |  |  |  |  |
| 5 Megapixel Camera (TRDB_D5M)            | Bayer Pattern | 2592 × 1944       |  |  |  |  |  |  |
| 8 Megapixel Camera (D8M_GPIO)            | Bayer Pattern | 3264 × 2448       |  |  |  |  |  |  |

When using the Video-In Decoder IP core, users should also include the Audio and Video Configuration IP core in their system. The configuration core can initialize the video input device for use with the decoder core.

#### 3.18.1 Instantiating the Core in Platform Designer

Designers use the Video-In Decoder's configuration wizard in Platform Designer to specify the desired features. The following configurations are available and shown in Figure 62:

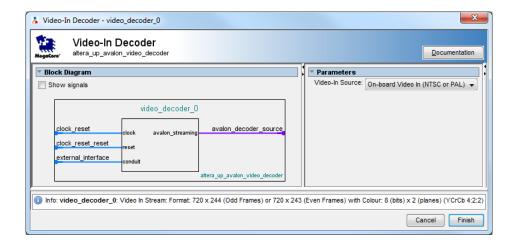

Figure 62. Video-In Decoder's Platform Designer wizard.

• Video-In Source — Choose the source being used, and by extension the video format outputted by this core

#### 3.19 Video-Stream Router

The Video-Stream Router IP core allows users to select alternate paths for video streams. The router has two modes: split and merge. In split mode, the incoming stream will be routed to one of the outgoing stream, based upon the value of the external bit, *path selector*, as shown in Figure 63. In merge mode, one of the two incoming streams will be routed to the outgoing stream, based upon the value of the external bit, *path selector*, as shown in Figure 64.

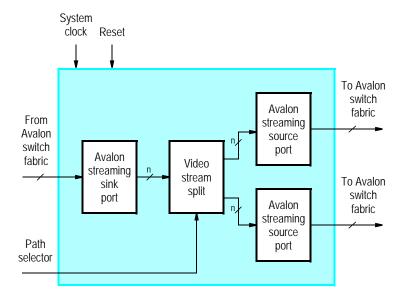

Figure 63. Splitting stream router's block diagram.

When using two routers in tandem, one in split mode and one in merge mode, using two separate path select signals

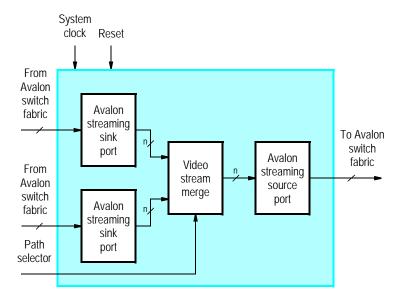

Figure 64. Merging stream router's block diagram.

may cause instability in the system. This instability is due to the possibility that the two cores could get stuck in a state where they are trying to route the stream along opposite paths. To alleviate this issue, the cores should include the optional Avalon streaming interface used for synchronization. When using the synchronization interface, the split-mode router will control the path used by both cores. As a result, the merge-mode router will no longer include the external path select signal.

#### 3.19.1 Instantiating the Core in Platform Designer

Designers use the Video-Stream Router's configuration wizard in Platform Designer to specify the desired features. The following configurations are available and shown in Figure 65:

- Mode
  - Stream Router Type Specifies the type of router, either split or merge
  - Enable Synchronization Stream Enables the synchronization stream interface
- · Pixel Format
  - Data Bits per Symbol Specifies the number of data bits per symbol
  - Symbols per Beat Specifies the number of symbols per beat

#### 3.20 VIP Bridges

The VIP Bridge IP cores convert video streams between the Intel VIP format and UP video stream format. There are two bridge cores, named "Raw to VIP" and "VIP to Raw".

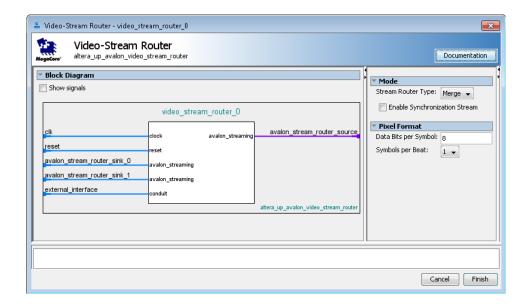

Figure 65. Video-Stream Router's Platform Designer wizard.

#### 3.20.1 Raw to VIP

The Raw-to-VIP bridge take an input stream in the University Program (UP) video stream format and converts it to the VIP format. Then, the VIP-formatted data is outputted via the Avalon streaming source interface. Figure 66 shows a block diagram of the core. The UP video stream format is essentially raw video data, as described in Section 2.2.

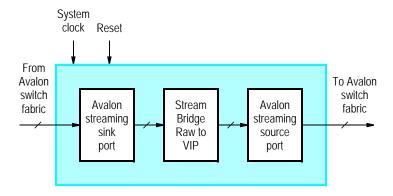

Figure 66. Video-Stream Bridge: Raw to VIP core's block diagram.

#### **Instantiating the Core in Platform Designer**

Designers use the Video-Stream Bridge: RAW to VIP's configuration wizard in Platform Designer to specify the desired features. The following configurations are available and shown in Figure 67:

• Frame Resolution

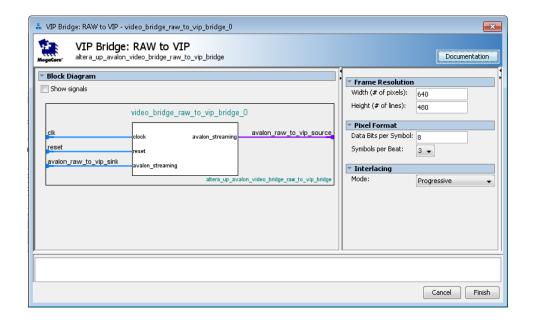

Figure 67. Video-Stream Bridge: Raw to VIP core's Platform Designer wizard.

- Width (# of pixels) Specifies the incoming stream's width
- Height (# of lines) Specifies the incoming stream's height
- · Pixel Format
  - Data Bits per Symbol Specifies the number of data bits per symbol
  - Symbols per Beat Specifies the number of symbols per beat
- Interlacing
  - Mode Specifies the ing0ing stream's scan type

#### 3.20.2 VIP to Raw

The VIP-to-Raw bridge takes an input stream in the VIP format, and converts it to the UP video-stream format. Then, the UP video-stream-formatted data is outputted via the Avalon streaming source interface. Figure 68 shows a block diagram of the core.

### **Instantiating the Core in Platform Designer**

Designers use the Video-Stream Bridge: VIP to Raw's configuration wizard in Platform Designer to specify the desired features. The following configurations are available and shown in Figure 69:

- · Pixel Format
  - Data Bits per Symbol Specifies the number of data bits per symbol
  - Symbols per Beat Specifies the number of symbols per beat

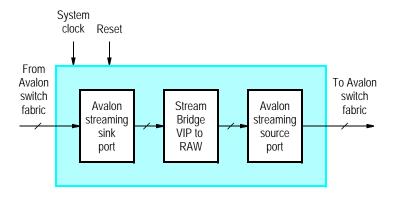

Figure 68. Video-Stream Bridge: VIP to RAW core's block diagram.

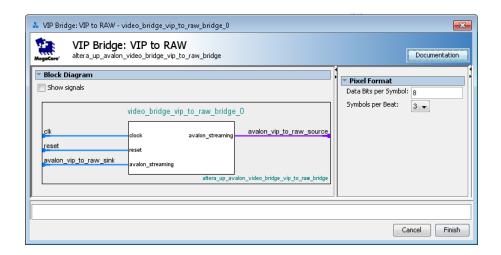

Figure 69. Video-Stream Bridge: VIP to RAW core's Platform Designer wizard.